# **S**chnellanleitung

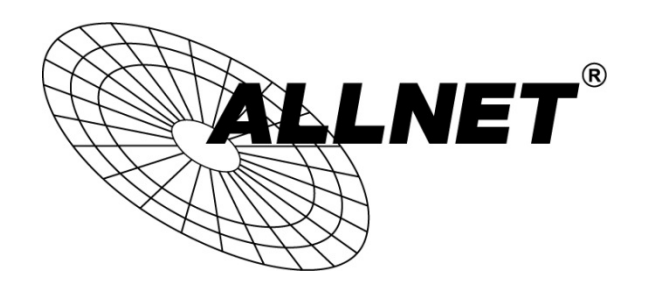

## ALL-SG8308PM

Um die Weboberfläche des ALL-SG8308PM aufzurufen, starten Sie bitte Ihren Webbrowser.

Die Standardwerte sind:

## IP-Adresse: 192.168.2.1 Passwort: admin

Geben Sie Ihrem PC/Computer eine IP-Adresse aus dem Subnetz 192.168.2.X (X = 2-254) und die Subnetzmaske 255.225.225.0.

Starten Sie Ihren Internetbrowser, tippen Sie 192.168.2.1 in das Adressfeld ein und bestätigen Sie mit "Enter".

Loggen Sie sich in der Anmeldemaske mit admin als Passwort ein.

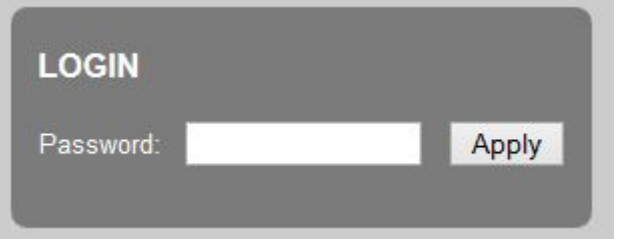

RESET / ZURÜCKSETZEN IN AUSLIEFERUNGSZUSTAND:

Drücken Sie den Reset-Taster für ca. 30 Sekunden.

Anschließend startet das Gerät mit den oben genannten Standardwerten neu.

© ALLNET GmbH Computersysteme 2014 - Alle Rechte vorbehalten

#### **CE-Declaration of Conformity**

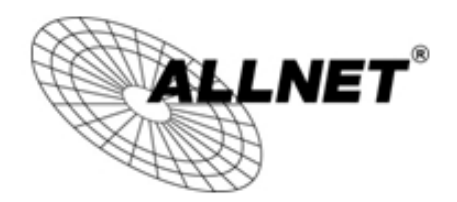

For the following equipment:

Smart Managed 8 Port Gigabit Switch

### ALL-SG8308PM

The safety advice in the documentation accompanying the products shall be The satety advice in the documentation decompanying and probe CE sign on the device.

The ALLNET ALL-SG8308PM conforms to the Council Directives of 1995/5/EC.

This equipment meets the following conformance standards:

```
EN55022:2010: Class A
            IEC61000-3-2: 2005 + A1: 2008 + A2: 2009
            IEC61000-3-3: 2008
EN55024: 2010
            IEC61000-4-2: 2008
            IEC61000-4-3: 2006 + A1: 2007 + A2: 2010
            IEC61000-4-4: 2004 + A1: 2010
            IEC61000-4-5: 2005
            IEC61000-4-6: 2008
            IEC61000-4-8: 2009
            IEC61000-4-11: 2004
```
This equipment is intended to be operated in all countries.

This declaration is made by ALLNET GmbH Computersysteme Maistraße 2 82110 Germering Germany

Germering, 09.03.2015

**Wolfgang Marcus Bauer** CEO

© ALLNET GmbH Computersysteme 2014 - Alle Rechte vorbehalten